Blog Home [\(https://researchcenter.paloaltonetworks.com/\)](https://researchcenter.paloaltonetworks.com/) > Unit 42 [\(https://researchcenter.paloaltonetworks.com/unit42/\)](https://researchcenter.paloaltonetworks.com/unit42/) > VERMIN: Quasar RAT and Custom Malware Used In Ukraine

# *VERMIN: Quasar RAT and Custom Malware Used In Ukraine*

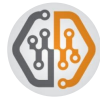

By Tom Lancaster [\(https://researchcenter.paloaltonetworks.com/author/tom-lancaster/](https://researchcenter.paloaltonetworks.com/author/tom-lancaster/)[\)](https://researchcenter.paloaltonetworks.com/author/juan-cortes/) and Juan Cortes (https://researchcenter.paloaltonetworks.com/author/juan-cortes/) January 29, 2018 at 5:00 AM Category: Unit 42 [\(https://researchcenter.paloaltonetworks.com/unit42/\)](https://researchcenter.paloaltonetworks.com/unit42/) Tags: AutoFocus [\(https://researchcenter.paloaltonetworks.com/tag/autofocus/\)](https://researchcenter.paloaltonetworks.com/tag/autofocus/), ConfuserEx [\(https://researchcenter.paloaltonetworks.com/tag/confuserex/\),](https://researchcenter.paloaltonetworks.com/tag/confuserex/) Espionage [\(https://researchcenter.paloaltonetworks.com/tag/espionage/\),](https://researchcenter.paloaltonetworks.com/tag/quasar/) Quasar (https://researchcenter.paloaltonetworks.com/tag/quasar/), Quasar RAT [\(https://researchcenter.paloaltonetworks.com/tag/quasar-rat/\),](https://researchcenter.paloaltonetworks.com/tag/quasar-rat/) Ukraine (https://researchcenter.paloaltonetworks.com/tag/ukraine/), VERMIN [\(https://researchcenter.paloaltonetworks.com/tag/vermin/\)](https://researchcenter.paloaltonetworks.com/tag/vermin/)

 $\bullet$  2,352  $\uparrow$  3) (https://twitter.com/home?

[status=https%3A%2F%2Fresearchcenter.paloaltonetworks.com%2F2018%2F01%2Funit42-vermin-quasar-rat](https://twitter.com/home?status=https%3A%2F%2Fresearchcenter.paloaltonetworks.com%2F2018%2F01%2Funit42-vermin-quasar-rat-custom-malware-used-ukraine%2F+VERMIN%3A+Quasar+RAT+and+Custom+Malware+Used+In+Ukraine)[custom-malware-used-ukraine%2F+VERMIN%3A+Quasar+RAT+and+Custom+Malware+Used+In+Ukraine\)](https://www.facebook.com/sharer/sharer.php?u=https%3A%2F%2Fresearchcenter.paloaltonetworks.com%2F2018%2F01%2Funit42-vermin-quasar-rat-custom-malware-used-ukraine%2F) (https://www.facebook.com/sharer/sharer.php?

u=https%3A%2F%2Fresearchcenter.paloaltonetworks.com%2F2018%2F01%2Funit42-vermin-quasar-ratcustom-malware-used-ukraine%2F) (https://www.linkedin.com/shareArticle?

[mini=true&url=https%3A%2F%2Fresearchcenter.paloaltonetworks.com%2F2018%2F01%2Funit42-vermin](https://www.linkedin.com/shareArticle?mini=true&url=https%3A%2F%2Fresearchcenter.paloaltonetworks.com%2F2018%2F01%2Funit42-vermin-quasar-rat-custom-malware-used-ukraine%2F&title=VERMIN%3A+Quasar+RAT+and+Custom+Malware+Used+In+Ukraine&summary=&source=)quasar-rat-custom-malware-used-

ukraine%2F&title=VERMIN%3A+Quasar+RAT+and+Custom+Malware+Used+In+Ukraine&summary=&source=) [\(//www.reddit.com/submit\)](https://www.reddit.com/submit)

# **Summary**

Palo Alto Networks Unit 42 has discovered a new malware family written using the Microsoft .NET Framework which the authors call "VERMIN"; an ironic term for a RAT (Remote Access Tool). Cursory investigation into the malware showed the attackers not only had flair for malware naming, but also for choosing interesting targets for their malware: nearly all the targeting we were able to uncover related to activity in Ukraine.

Pivoting further on the initial samples we discovered, and their infrastructure, revealed a modestly sized campaign going back to late 2015 using both Quasar RAT [\(https://github.com/quasar/QuasarRAT\)](https://github.com/quasar/QuasarRAT) and VERMIN.

This blog shows the links between the activity observed, a walkthrough of the analysis of the VERMIN malware, and IOCs for all activity discovered.

# It all began with a tweet

Our initial interest was piqued through a tweet [\(https://twitter.com/blu3\\_team/status/917050823724732419\)](https://twitter.com/blu3_team/status/917050823724732419) from a fellow researcher who had identified some malware with an interesting theme relating to the Ukrainian Ministry of Defense as a lure.

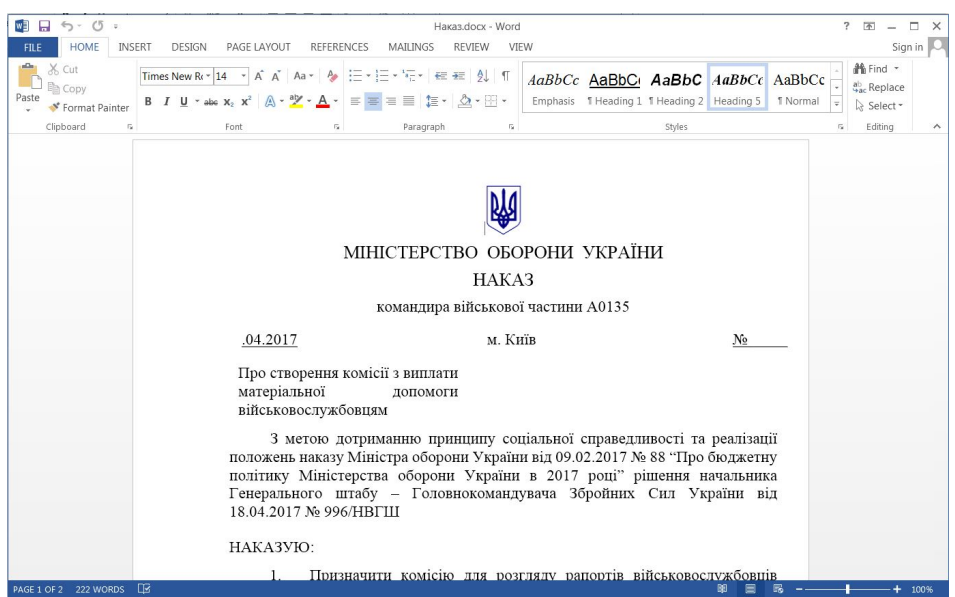

[\(https://researchcenter.paloaltonetworks.com/wp-content/uploads/2017/12/Ukr\\_MoD\\_Lure.jpeg\)](https://researchcenter.paloaltonetworks.com/wp-content/uploads/2017/12/Ukr_MoD_Lure.jpeg)

*Figure 1 – The decoy document displayed to users when executing the initial malware sample*

The sample was an SFX exe which displayed a decoy document to users before continuing to execute the malware; the hash of the file is given below.

SHA256 31a1419d9121f55859ecf2d01f07da38bd37bb11d0ed9544a35d5d69472c358e

The malware was notable for its rare use of HTTP encapsulated SOAP [\(https://en.wikipedia.org/wiki/SOAP\),](https://en.wikipedia.org/wiki/SOAP) an XML based protocol used for exchanging structured information, for command and control (C2), which is something not often seen in malware samples. Using AutoFocus, we were quickly able to find similar samples, by pivoting on the artifacts the malware created during a sandbox run, resulting in 7 other samples as shown in Figure 2.

| Search                                                                                                    |                          |           |                      |
|----------------------------------------------------------------------------------------------------|--------------------------|-----------|----------------------|
| Match the following condition:                                                                                                   | ×                        |           |                      |
| Match Any v of the following conditions:                                                                                         | -                        |           | $\cdots$             |
| Mutex Activity<br>T CreateMutexW, Z6340YOZ<br>$\sim$<br>contains                                                                 | -                        | ٠         | <b>Inches</b>        |
| Mutex Activity<br>v I9INTOH9<br>٠<br>contains                                                                                    | -                        | ٠         | $\ddot{\phantom{1}}$ |
| File Activity<br>* sample.exe, Write, Users\Administrator\AppData\Roaming\Microsoft\AddIns\settings<br>$\sim$<br>contains        | $\overline{\phantom{0}}$ | $\ddot{}$ | $\cdots$             |
| B<br>$\triangleright$<br>击<br><b>C</b> Remote Search<br>Đ<br>$\bullet$<br>M<br>土<br>A debug > API<br>Q Search                    |                          |           |                      |
| <b>Sessions</b><br>Domain, URL & IP Address Information<br>Samples<br><b>Statistics</b><br>Indicators                            |                          |           |                      |
| It Sort by: First Seen   III Columns   C   C<br>Found 8 samples in 25.1 seconds $\odot$<br>My Samples Public Samples All Samples |                          |           |                      |
| WildFire<br>File<br>Last<br>First Seen $\Psi$<br>Verdict SHA256<br><b>File Size (Bytes)</b><br><b>Type Updated Tags</b>          |                          |           |                      |

[\(https://researchcenter.paloaltonetworks.com/wp-content/uploads/2017/12/Vermin2.png\)](https://researchcenter.paloaltonetworks.com/wp-content/uploads/2017/12/Vermin2.png)

*Figure 2 – Pivoting in AutoFocus makes it easy to find similar malware samples.*

Using the Maltego for AutoFocus [\(https://live.paloaltonetworks.com/t5/Maltego-for-AutoFocus/ct-p/AutoFocus\\_Maltego\)](https://live.paloaltonetworks.com/t5/Maltego-for-AutoFocus/ct-p/AutoFocus_Maltego) transforms, we were then able to take the newly discovered samples and look at the C2 infrastructure in an attempt to see if we could link the samples together and in turn see if these C2's were contacted by malware. We quickly built up a picture of a campaign spanning just over 2 years with a modest C2 infrastructure:

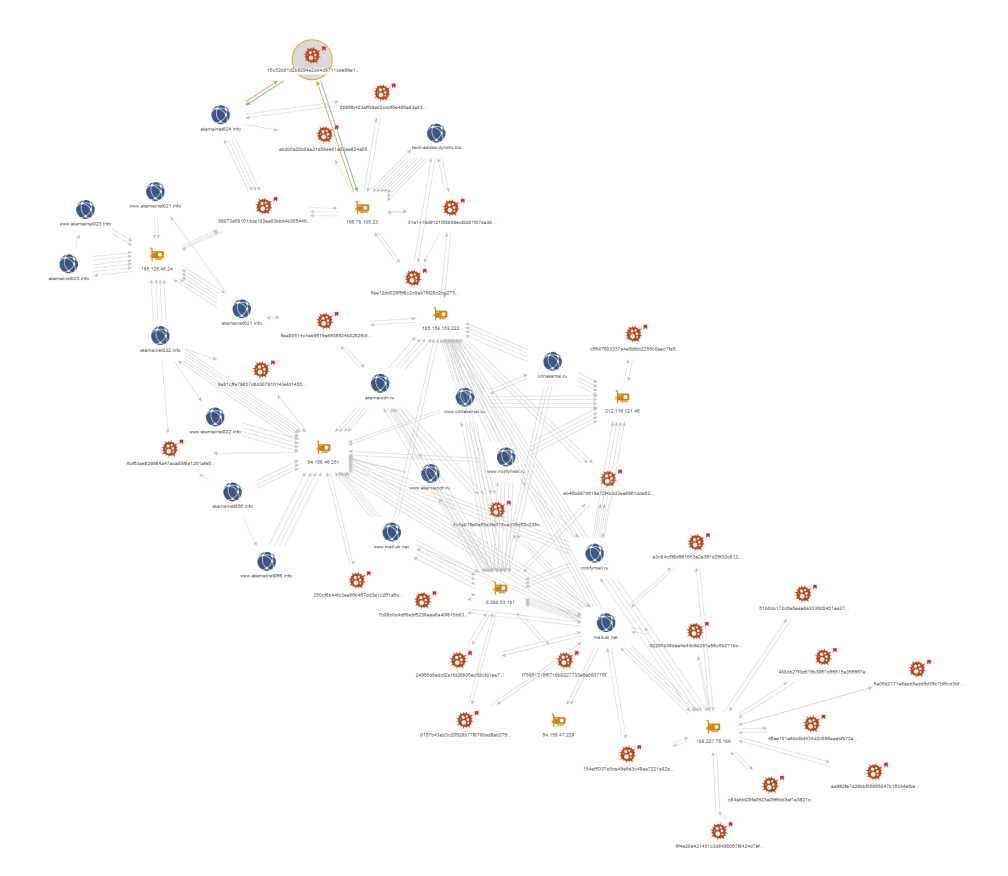

[\(https://researchcenter.paloaltonetworks.com/wp-content/uploads/2017/12/Vermin\\_High\\_Res2.png\)](https://researchcenter.paloaltonetworks.com/wp-content/uploads/2017/12/Vermin_High_Res2.png)

Figure 3 – Further analysis using AutoFocus & other data sources allows us to link up the activity discovered so far.

The malware samples we discovered fell largely into two buckets: Quasar Rat and VERMIN. Quasar RAT is an open-source malware family which has been used in several other attack campaigns including criminal

[\(https://community.rsa.com/community/products/netwitness/blog/2017/10/02/malspam-delivers-rat-spyware-quasar-9-27-](https://community.rsa.com/community/products/netwitness/blog/2017/10/02/malspam-delivers-rat-spyware-quasar-9-27-2017) 2017) and espionage [\(https://researchcenter.paloaltonetworks.com/2017/01/unit42-downeks-and-quasar-rat-used-in](https://researchcenter.paloaltonetworks.com/2017/01/unit42-downeks-and-quasar-rat-used-in-recent-targeted-attacks-against-governments/)recent-targeted-attacks-against-governments/) motivated attacks. But a reasonable number of the samples were the new malware family, VERMIN. Looking at the samples in our cluster we could see the themes of the dropper files were similar to our first sample. Notably, most of the other files we discovered did not come bundled with a decoy document and instead were simply the malware and dropper compiled with icons matching popular document viewing tools, such as Microsoft Word. Names of some of the other dropper binaries observed are given below, with the original Ukrainian on the left and the translated English (via Google) on the right:

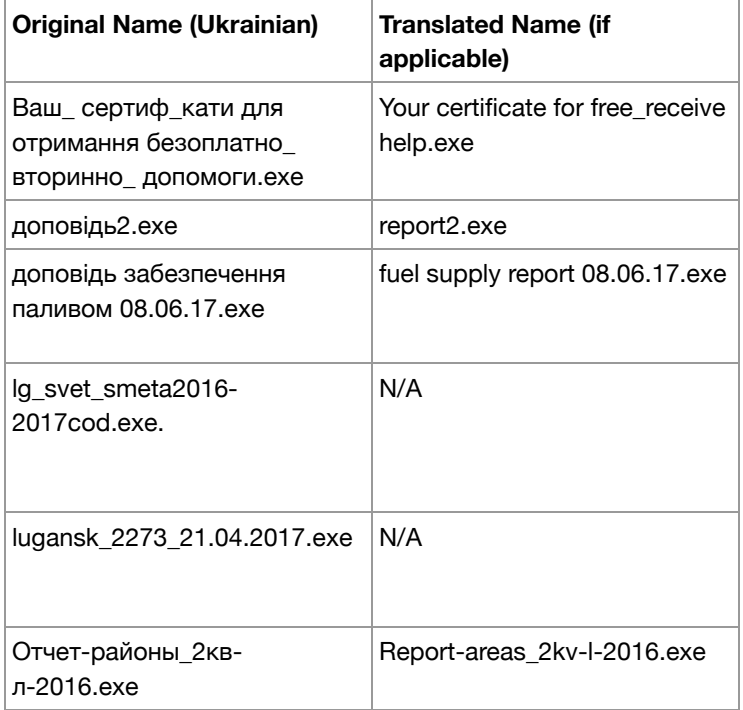

Given the interesting targeting themes and the discovery of a new malware family, we decided to take a peek at what "VERMIN" was capable of and document it here.

# Dissecting VERMIN

For this walkthrough, we'll be going through the analysis of the following sample:

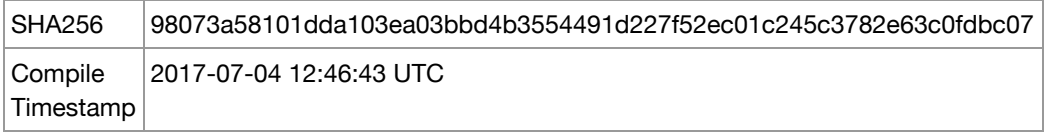

Analyzing the malware dynamically quickly gave us a name for the malware, based on the PDB string present in the memory of the sample:

Z:\Projects\Vermin\TaskScheduler\obj\Release\Licenser.pdb

As is the case with many of the samples from the threat actors behind VERMIN, our sample is packed initially with the popular .NET obfuscation tool ConfuserEx [\(https://yck1509.github.io/ConfuserEx/\)](https://yck1509.github.io/ConfuserEx/). Using a combination of tools, we were able to unpack and deobfuscate the malware.

Following initial execution, the malware first checks if the installed input language (https://technet.microsoft.com/en[us/library/cc766191\(v=ws.10\).aspx\)](https://technet.microsoft.com/en-us/library/cc766191(v=ws.10).aspx) in the system is equal to any of the following:

- ru Russian
- uk Ukrainian
- ru-ru Russian
- uk-ua Ukrainian

If none of the languages above is found the malware calls "Application.Exit() (https://msdn.microsoft.com/en[us/library/ms157894\(v=vs.110\).aspx\)",](https://msdn.microsoft.com/en-us/library/ms157894(v=vs.110).aspx) however despite its name, this API call doesn't actually successfully terminate the application, and instead the malware will continue to run. It's likely the author intended to terminate the application, in which case a call like "System.Environment.Exit()" would have been a better choice. The fact that this functionality does not work as intended suggests that if author tested the malware before deployment, they were likely to be doing so on systems where the language matches the list above, since otherwise they would notice that the function is not working as expected.

After passing the installed language check the malware proceeds to decrypt an embedded resource using the following logic:

- It retrieves the final four bytes of the encrypted resource.
- These four bytes are a CRC32 sum, and the malware then proceeds to brute force what 6-byte values will give this CRC32 sum.
- Once it finds this array of 6 bytes it performs an MD5 hash sum on the bytes, this value is used as the key.
- The first 16bytes of the encrypted resource are then used as the IV for decryption
- Finally, using AES it decrypts the embedded resource.

A script mirroring this routine can be found in [appendix](#page-7-0) C.

After decrypting the embedded resource, the malware passes several hardcoded arguments to the newly decrypted binary and performs a simple setup routine before continuing execution. The embedded resource contains all the main code for communications and functionality the RAT contains.

First the malware attempts to decrypt all of the strings passed as parameters. If no arguments were supplied the malware attempts to read a configuration file from a pre-defined location expecting it to be base64-encoded and encrypted with 3- DES using a hardcoded key "KJGJH&^\$f564jHFZ":

C:\Users\Admin\AppData\Roaming\Microsoft\AddIns\settings.dat

If arguments were supplied, they are saved and encrypted to the same location as above.

Parameters supplied are given below. Note that these are the actual variable names used by the malware author:

- serverIpList
- mypath
- keyloggerPath
- mutex
- username
- password
- keyloggerTaskName
- myTaskName
- myProcessName
- keyLoggerProcessName
- myTaskDecription
- myTaskAuthor
- keyLoggerTaskDecription
- keyLoggerTaskAuthor

The decrypted resource is set to be run as a scheduled task every 30 minutes, indefinitely.

After this, the malware is ready to start operations, and does so by collecting various information about the infected machine, examples of collected information includes but is not limited to:

- Machine name
- Username
- OS name via WMI query
- Architecture: x64 vs x86 (64 vs. 32 bit)
- Local IP Address
- Checks Anti-Virus installed via WMI query

If the Anti-Virus (AV) query determines any AV is installed the malware does not install the keylogger. The keylogger is embedded as a resource named 'AdobePrintFr'. This binary is only packed with Confuser-Ex and is not further obfuscated.

The malware then sends its initial beacon using a SOAP envelope to establish a secure connection. The author uses the WSHttpBinding() API – which allows the author to use WS-Addressing and purposely sets the WSMessageEncoding.Mtom to encode the SOAP messages. The author also sets up for using 'Username' authentication for communicating with its C2, presumably allowing the author easier control over the various infected hosts. A defanged exemplar request/response is given below:

1 2 3 Content-Type: multipart/related; type="application/xop+xml";start="<http://tempuri.org/0>";boundary="uuid:ae621187-99b 4 Host: akamainet024[.]info 5 Content-Length: 1408 6 Expect: 100-continue 7 8 Connection: Keep-Alive 9 10 11 --uuid:ae621187-99b2-4b50-8a74-a33e8c7c0990+id=3 12 Content-ID: <http://tempuri.org/0> 13 Content-Transfer-Encoding: 8bit 14 Content-Type: application/xop+xml;charset=utf-8;type="application/soap+xml" 15 16 <s:Envelope xmlns:s="http://www.w3.org/2003/05/soap-envelope" xmlns:a="http://www.w3.org/2005/08/addressing"><s:Header 17 --uuid:ae621187-99b2-4b50-8a74-a33e8c7c0990+id=3--POST /CS HTTP/1.1 MTMF-Version: 1 0 2-4b50-8a74-a33e8c7c0990+id=3";start-info="application/soap+xml" Accept-Encoding: gzip, deflate ><a:Action s:mustUnderstand="1">http://schemas.xmlsoap.org/ws/2005/02/trust/RST/Issue</a:Action><a:MessageID>urn:uuid: 159e7656-a3ea-4099-aa59-7ab04361ad99</a:MessageID><a:ReplyTo><a:Address>http://www.w3.org/2005/08/addressing/anonymous </a:Address></a:ReplyTo><a:To s:mustUnderstand="1">http://akamainet024.info/CS</a:To></s:Header><s:Body><t:RequestSecu rityToken Context="uuid-9a01748a-8acf-449e-9a3d-febcff2f2406-3" xmlns:t="http://schemas.xmlsoap.org/ws/2005/02/trust"> <t:TokenType>http://schemas.xmlsoap.org/ws/2005/02/sc/sct</t:TokenType><t:RequestType>http://schemas.xmlsoap.org/ws/20 05/02/trust/Issue</t:RequestType><t:KeySize>256</t:KeySize><t:BinaryExchange ValueType=" http://schemas.xmlsoap.org/w s/2005/02/trust/tlsnego" EncodingType="http://docs.oasis-open.org/wss/2004/01/oasis-200401-wss-soap-message-security-1.0#Base64Binary">FgMBAFoBAABWAwFaCdyfpYsLZDbnCizlWg3iw2M80KiaWb+oIgzhJ1BvugAAGAAvADUABQAKwBPAFMAJwAoAMgA4ABMABAEAABX/ AQABAAAKAAYABAAXABgACwACAQA=</t:BinaryExchange></t:RequestSecurityToken></s:Body></s:Envelope>

VERMIN collects all keystrokes and clipboard data and encrypts the data before storing it in the following folder:

%appdata%\Microsoft\Proof\Settings.{ED7BA470-8E54-465E-825C-99712043E01C}\Profiles\.

Each file is saved with the following format: "{0:dd-MM-yyyy}.txt". The data is encrypted using the same method and 3-DES key, used to encrypt the configuration file.

Vermin supports the following commands:

- ArchiveAndSplit
- CancelDownloadFile
- CancelUploadFile
- CheckIfProcessIsRunning
- CheckIfTaskIsRunning
- CreateFolder
- DeleteFiles
- DeleteFolder
- DownloadFile
- GetMonitors
- GetProcesses
- KillProcess
- **ReadDirectory**
- RenameFile
- RenameFolder
- RunKeyLogger
- SetMicVolume
- ShellExec
- StartAudioCapture
- StartCaptureScreen
- StopAudioCapture
- StopCaptureScreen
- UpdateBot
- UploadFile

For most of these commands, the malware requires "hands-on-keyboard" style one-to-one interactions.

Often remote access tools written in .NET borrow and steal code from other tools due to the plethora of code available through open source; however, it appears that whilst some small segments of code may have been lifted from other tools, this RAT is not a fork of a well-known malware family: it's mostly original code.

We have linked all the samples we have been able to identify to the same cluster of activity: this strongly suggests the VERMIN malware is used exclusively by this threat actor and this threat actor alone.

# Concluding thoughts

We were unable to definitively determine the aims of the attackers or the data stolen. However, given the limited number of samples, the targeting themes observed, and the "hands-on-keyboard" requirement for most of the malwares' operations (except for keylogging), it seems likely that the malware is used in targeted attacks in Ukraine.

Ukraine remains a ripe target for attacks, even gaining its own dedicated Wikipedia page

[\(https://en.wikipedia.org/wiki/2017\\_cyberattacks\\_on\\_Ukraine\)](https://en.wikipedia.org/wiki/2017_cyberattacks_on_Ukraine) for attacks observed in 2017. In addition to the high-profile attacks such as the Petya/NotPetya [\(https://www.theregister.co.uk/2017/06/28/petya\\_notpetya\\_ransomware/\)](https://www.theregister.co.uk/2017/06/28/petya_notpetya_ransomware/) and BadRabbit [\(https://www.crowdstrike.com/blog/badrabbit-ms17-010-exploitation-part-one-leak-and-control/\),](https://www.crowdstrike.com/blog/badrabbit-ms17-010-exploitation-part-one-leak-and-control/) which have been widely reported, there are likely many smaller campaigns like the one described in this blog aimed to steal data to gain an information advantage for the attackers' sponsors.

Palo Alto Networks defends our customers against the samples discussed in this blog in the following ways:

- Wildfire identifies all samples mentioned in this article as malicious.
- Traps identifies all samples mentioned in this article as malicious.
- C2 domains used in this campaign are blocked via Threat Prevention.

AutoFocus customers can track samples related to this blog via the following tags:

- VERMIN (https://autofocus.paloaltonetworks.com/#/tag/Unit42.VERMIN [https://autofocus.paloaltonetworks.com/#/tag/Unit42.VERMINCampaign](https://autofocus.paloaltonetworks.com/#/tag/Unit42.VERMIN https://autofocus.paloaltonetworks.com/#/tag/Unit42.VERMINCampaign https://autofocus.paloaltonetworks.com/#/tag/Unit42.VERMIN) https://autofocus.paloaltonetworks.com/#/tag/Unit42.VERMIN)
- VERMINKeylogger (https://autofocus.paloaltonetworks.com/#/tag/Unit42.VERMIN https://autofocus.paloaltonetworks.com/#/tag/Unit42.VERMINCampaign [https://autofocus.paloaltonetworks.com/#/tag/Unit42.VERMINKeyLogger\)](https://autofocus.paloaltonetworks.com/#/tag/Unit42.VERMIN https://autofocus.paloaltonetworks.com/#/tag/Unit42.VERMINCampaign https://autofocus.paloaltonetworks.com/#/tag/Unit42.VERMINKeyLogger)
- VERMINCampaign (https://autofocus.paloaltonetworks.com/#/tag/Unit42.VERMIN https://autofocus.paloaltonetworks.com/#/tag/Unit42.VERMINCampaign [https://autofocus.paloaltonetworks.com/#/tag/Unit42.VERMINCampaign\)](https://autofocus.paloaltonetworks.com/#/tag/Unit42.VERMIN https://autofocus.paloaltonetworks.com/#/tag/Unit42.VERMINCampaign https://autofocus.paloaltonetworks.com/#/tag/Unit42.VERMINCampaign)

### **Appendix A – C2 Addresses**

akamaicdn[.]ru cdnakamai[.]ru www.akamaicdn[.]ru www.akamainet066[.]info www.akamainet023[.]info www.akamainet021[.]info akamainet023[.]info akamainet022[.]info akamainet021[.]info www.akamainet022[.]info akamainet066[.]info akamainet024[.]info www.cdnakamai[.]ru notifymail[.]ru www.notifymail[.]ru mailukr[.]net tech-adobe.dyndns[.]biz www.mailukr[.]net 185.158.153[.]222 94.158.47[.]228 195.78.105[.]23 94.158.46[.]251 188.227.75[.]189 212.116.121[.]46 185.125.46[.]24 5.200.53[.]181

### **Appendix B – Malware Samples**

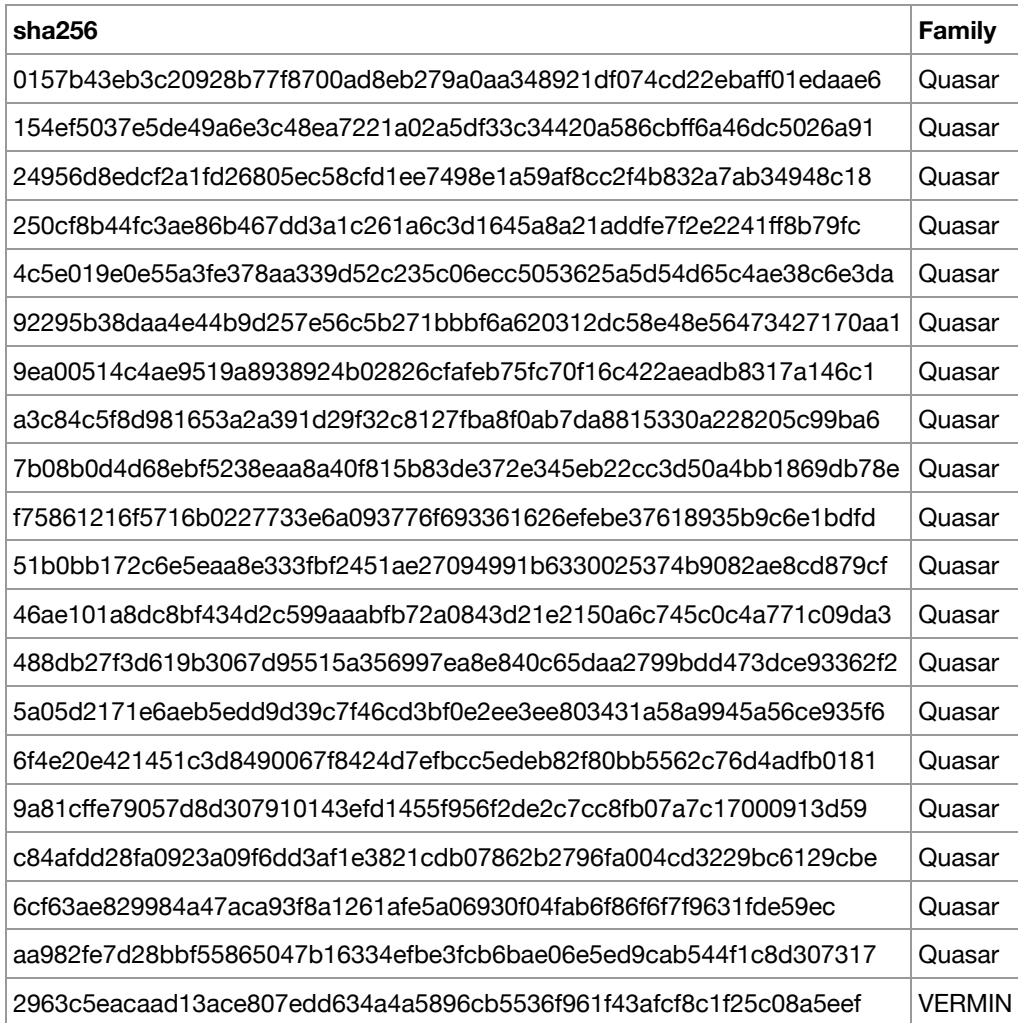

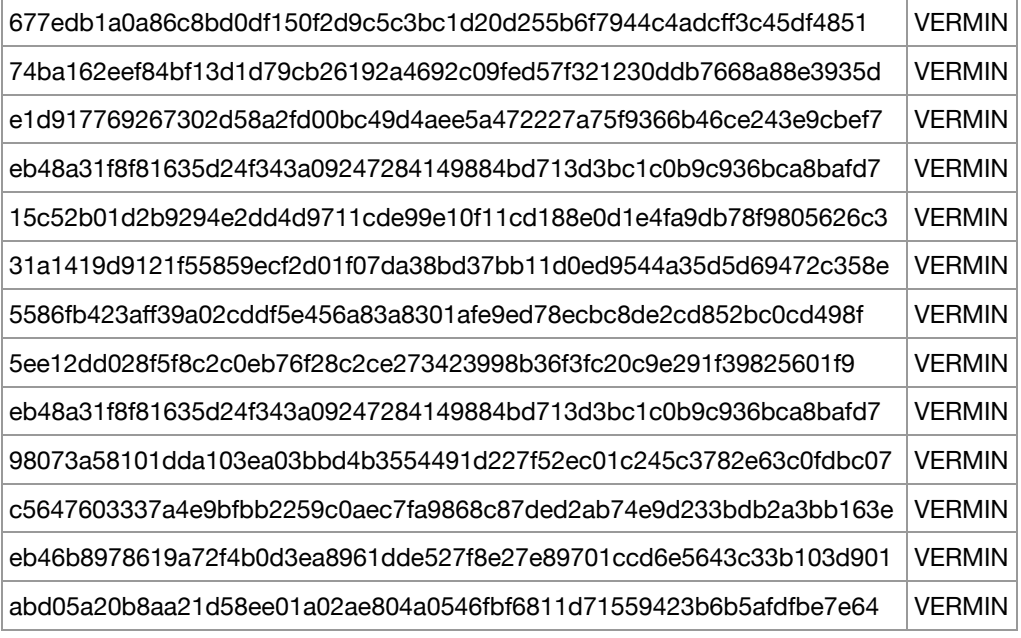

## <span id="page-7-0"></span>Appendix

#### **Appendix C – Python script to decode VERMIN resources**

```
1
2
3
4
5
6
7
8
9
10
11
12
import hashlib
13
import argparse
14
import os
15
16
17
18
from Crypto.Cipher import AES
19
20
21
22
23
24
25
26
27
28
29
30
31
32
\overline{33}34
35
36
37
38
39
40
41
42
43
44
45
46
47
48
49
50
51
52
53
54
   #!/usr/local/bin/python
    __author__ = "Juan C Cortes"
     __version__ = "1.0"
     __email__ = "jcortes@paloaltonetworks.com"
    from random import randint
    import zlib
   import binascii
     import sys
     import logging
    import struct
   from tabulate import tabulate
    from Crypto import Random
     def parse_arguments():
         """Argument Parser"""
             parser = argparse.ArgumentParser(
                     usage="Decrypt strings for VerminRAT")
             parser.add_argument(
             "-v",
                     "--verbosity",
                     action="store_true",
             dest="vverbose",
             help="Print debugging information")
            parser.add_argument(
                     "-o",
                     "--output",
                     dest="output_file",
                     type=str,
                     help="Output results file")
            parser.add_argument(
                     "input",
                     type=str,
                     action='store',
                     help="Input file of newline separated strings or single string")
             parser.add_argument(
                     "-b",
             "--blob",
             action='store_true',
                     help="Param use for decrypting blobs of data instead of strings. Blob is autosave to 'blob.out'")
             return parser
    def write_out(output_list, headers, output_file=False):
         """
             Pretty outputs list
         :param output_list: List to output
     """"""
             print tabulate(output_list, headers, tablefmt="simple")
             print ""
```

```
55
56
57
58
59
60
61
62
63
64
65
66
67
68
69
70
71
72
73
.<br>74
75
76
77
78
79
80
81
82
83
84
85
86
87
88
89
90
91
92
93
94
95
96
97
98
99
100
101
102
103
104
105
106
107
108
109
110
111
112
113
114
115
116
117
118
119
120
121
122
123
124
125
126
127
128
129
130
131
132
133
134
135
136
137
138
139
140
141
142
143
              if output_file:
                       with open(output_file, "ab") as file:
                                file.write(tabulate(output_list, headers, tablefmt="simple"))
                                file.write("\n\n")
     def generateArray():
         abyte = bytearray(6)
     for i in range(0,6):
             abyte[i] = randint(0, 0x7FFFFFF) % 7    return abyte;
     def parseEncrypteStr(encryptStr):
              try:
                       decoded = encryptStr.decode('base64')
               hard-coded_crc32 = decoded[-4:]parsedEncrypted = decoded[16:-4]iv = decoded[:16]        return hardcoded_crc32,parsedEncrypted,iv
              except Exception as e:
                       print e
     def bruteForceCRC32Value(valuecrc32):
              while (True):
               arrow = generateArray()        crc32 = binascii.crc32(arry)
               crc32 = crc32 % (1 \ll 32)
               if crc32 == valuecrc32:
                                return(arry)
     def decryptStr(str,key,iv):
         aes = AES.new(key, AES.MODE_CBC, iv)
          blob = aes.decrypt(str)    return blob
     def parsePlainText(str):
          char = "    for i in str:
               if 0 \times 20 \leq \text{ord}(i) \leq 0 \times 127:
                    char += i        else:
                                continue
              return char
     def parseUnicde(str):
              try:
                       uni = ""
               for i in range(0,len(str)/2):
                               uni += str[i]
                       return uni.decode('utf16')
              except Exception as e:
                       print e
     def main():
         """Main Method"""
              args = parse_arguments().parse_args()
          strs = []    if args.vverbose:
                       logging.basicConfig(
                                level=logging.DEBUG,
                                format=' %(asctime)s - %(levelname)s - %(message)s')
              if args.blob and os.path.exists(args.input) != True:
               b = args.input        crc32Hardcode, encryptedStr, iv = parseEncrypteStr(b)
             crc32Hardcode = bytearray(crc32Hardcode)
                       crc32Hardcode = struct.unpack('<I', crc32Hardcode)[0]
                       bruteArray = bruteForceCRC32Value(crc32Hardcode)
               m = hashlib.md5()        m.update(bruteArray)
               key = m.digest()plain = decryptStr(encryptedStr, key, iv)<br>with open('blob.out', "wb") as file:
               with open('b^{\dagger}ob.out',            file.write(plain)
              if os.path.exists(args.input) != True:
                       strs.append(args.input)
              else:
                       with open(args.input, "rb") as open_file:
                                for line in open_file:
                                         hash = line.rstrip()
                                         strs.append(hash)
              for s in strs:
                       crc32Hardcode,encryptedStr,iv = parseEncrypteStr(s)
```
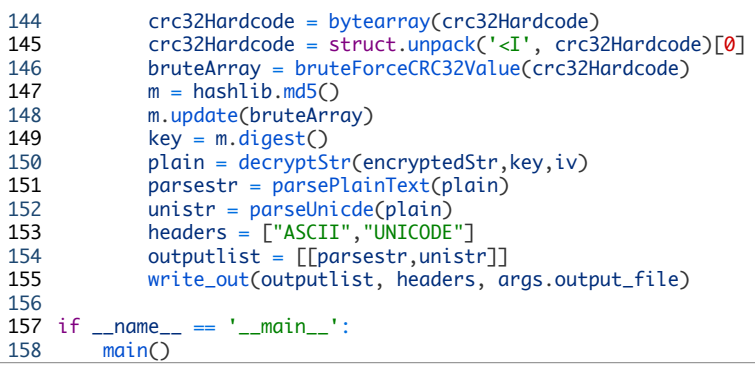

### Got something to say?

Leave a comment...

#### **Notify me of followup comments via e-mail**

Name (required)

Email (required)

**Website** 

SUBMIT

#### **SUBSCRIBE TO NEWSLETTERS**

Email **SUBSCRIBE** 

#### **COMPANY**

Company [\(https://www.paloaltonetworks.com/company\)](https://www.paloaltonetworks.com/company) Careers [\(https://www.paloaltonetworks.com/company/careers\)](https://www.paloaltonetworks.com/company/careers) Sitemap [\(https://www.paloaltonetworks.com/sitemap\)](https://www.paloaltonetworks.com/sitemap) Report a Vulnerability [\(https://www.paloaltonetworks.com/security-disclosure\)](https://www.paloaltonetworks.com/security-disclosure)

### **LEGAL NOTICES**

Privacy Policy [\(https://www.paloaltonetworks.com/legal-notices/privacy\)](https://www.paloaltonetworks.com/legal-notices/privacy) Terms of Use [\(https://www.paloaltonetworks.com/legal-notices/terms-of-use\)](https://www.paloaltonetworks.com/legal-notices/terms-of-use)

#### **ACCOUNT**

Manage Subscription [\(https://www.paloaltonetworks.com/company/subscriptions\)](https://www.paloaltonetworks.com/company/subscriptions)

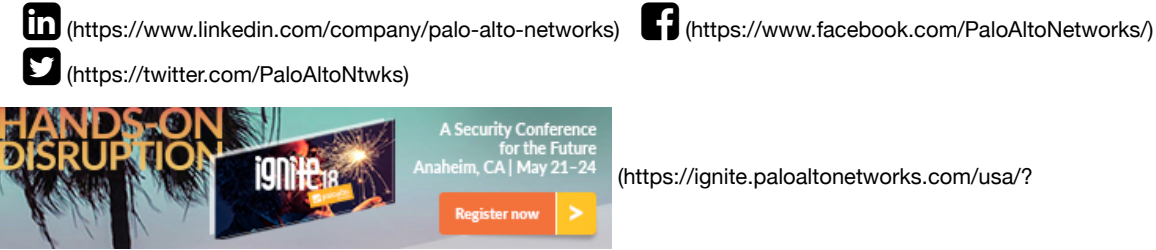

[CampaignId=7010g000001IH8U&utm\\_content=Ignite18USA&utm\\_medium=390x90banner&utm\\_source=website\)](https://ignite.paloaltonetworks.com/usa/?CampaignId=7010g000001IH8U&utm_content=Ignite18USA&utm_medium=390x90banner&utm_source=website)

© 2016 Palo Alto Networks, Inc. All rights reserved.

SALES > 888.219.8447

SEE A DEMO »

TAKE A TEST DRIVE [\(HTTP://CONNECT.PALOALTONETWORKS.COM/VIRTUAL-UTD\)](http://connect.paloaltonetworks.com/virtual-utd)